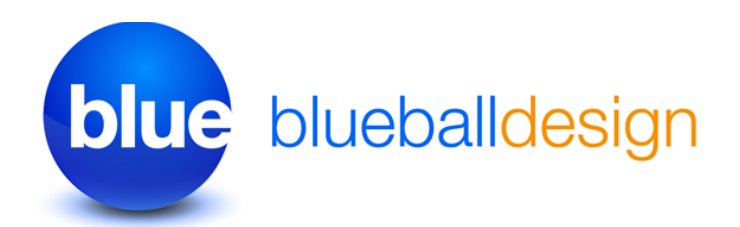

# **Placing Your Custom Banner Images Into The Blueball Snapshot Sandvox Designs**

## **Directions for Placing Your Own Custom Banner Images Into Your Snapshot Design Layout**.

The Blueball Snapshot 800px width design and 1000px width design both allow you to easily change out the default banner image that comes with each Snapshot design with your own custom banner image.

To help you out with developing your own custom banner images, we have included 2 layered Photoshop files for you to use for each Snapshot design width. You will need an image editor that can work with layered Photoshop files to use these files. Or you can use another program of your choice to create your own custom banner image with. It's up to you.

If you just want to change out the default color pinwheel image in the right side area of the banner image you can do this easily in the Photoshop file. Create the image you want to use instead of the Pinwheel image and make it approximately 200px tall by 275px to 300px wide at 72 dpi in sRGB color mode. Then with the Photoshop file open that you want to use, drag your image into the top layer group called "Put Image In Here" and then with your new image layer selected, position the image in the mask window to where you want it, select the banner bar color layer you want to use, then save the file following the directions below.

#### You can also create a new custom banner image without using the supplied

**Photoshop files as well.** Just open up the image editor of your choice and create your full custom banner image to the sizes previously noted. This image does not have to include the color band in it and can have any image background you want included within it.

After creating your new banner image, open up the Site Inspector window, click the Media tab and then drag your image into the box labeled "Banner" or use the "Select" button to choose your custom banner image, and your new banner image will replace the default image used in the design automatically.

## **Your custom banner image must be sized exactly as noted below for the 800px width Snapshot design or 1000px width Snapshot Wide design, and saved as a .jpg image file.**

### **800px design width: 800px wide by 200px tall 1000px design width: 1000px wide by 200px tall**

We recommend saving your 72dpi RGB jpg image file in sRGB color mode with a 85% to 100% quality setting using the save to web feature (if available) in your image editor.

That's it. Good luck with building your Sandvox site!

Best, **Charlie** 

<http://sandvoxdesigns.blueballdesign.com>

Blueball Snapshot Design Banner Image Information | ©2008-2013 Blueball Design LLc All Rights Reserved